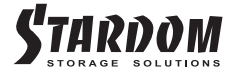

# **ST8 SAS 系列 快速安裝導引**

## 產品示意圖與配件表

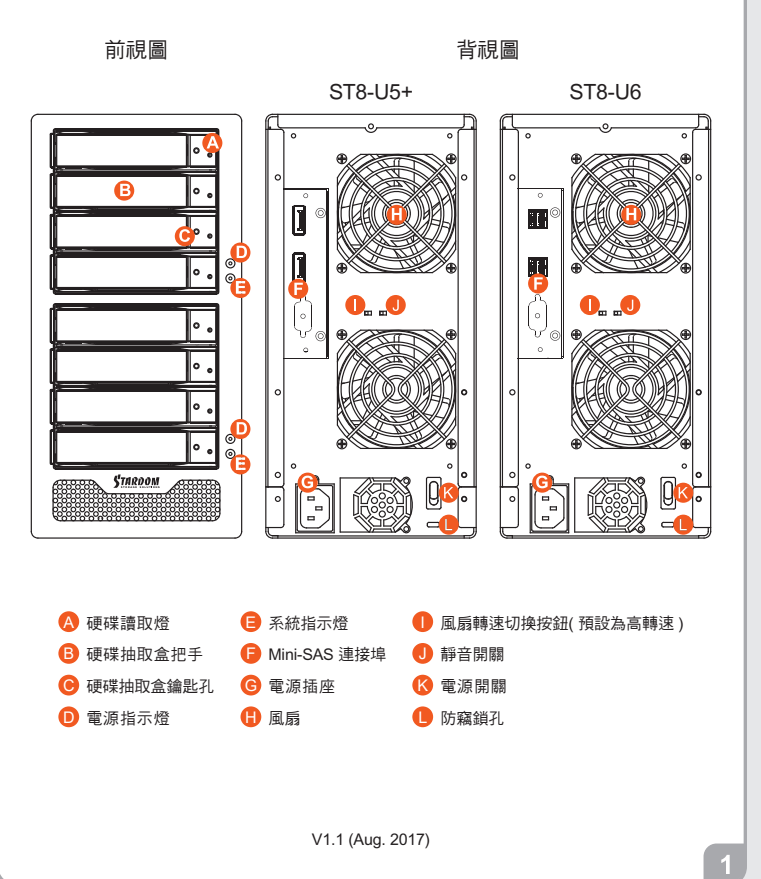

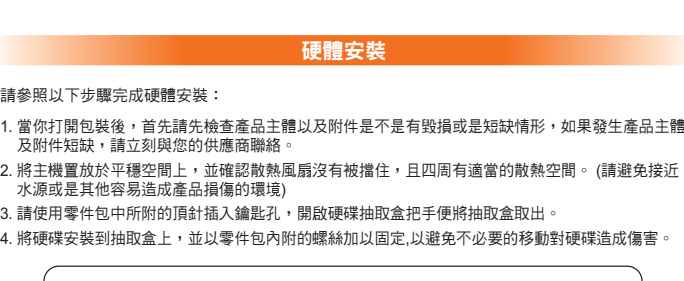

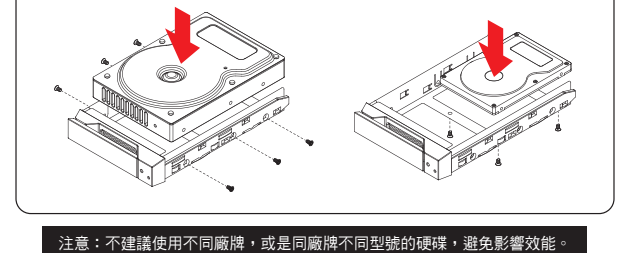

- 5. 硬碟安裝完成後,請將抽取盒平移放入主機內,並關上把手。
- 6. 請依據您欲使用的介面,從附件包中選擇相對應的連接線,將 ST8 系列背面連接埠與電腦主機相 對應介面埠連接。
- 7. AC Power 電源線與 ST8 連接好,並將接頭接上電源插座後開機。
- 8. 開機後,您的作業系統將會自動辨識到儲存容量;待辨識成功後,請依據您所需的儲存格式,將系<br>- 統依照作業系統的指示完成格式化。待硬盤格式化完成後,便可直接使用 ST8 系統。

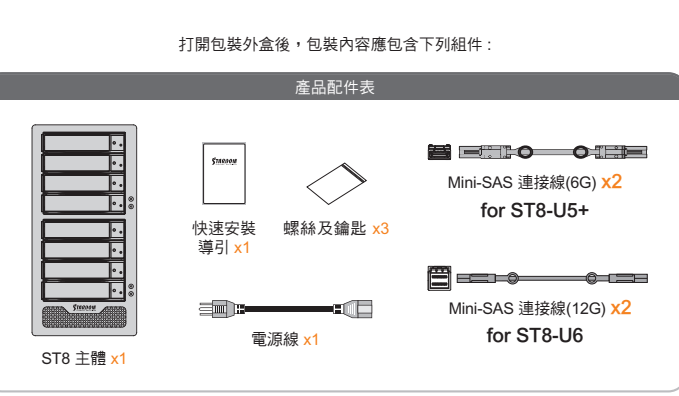

請先確認相關配件與產品本身是否有受損或是缺少配件,若有任何疑問, **請與您的經銷商或業務人員聯絡** 

## 燈號說明

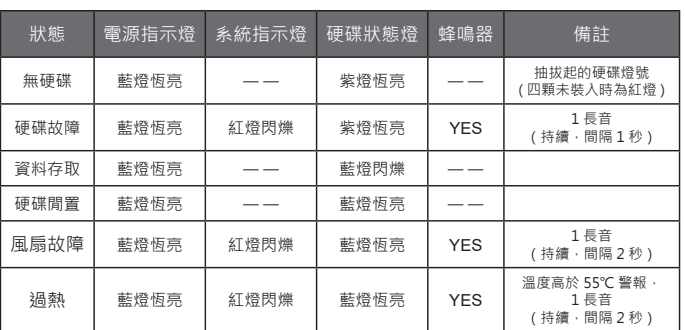

#### 產品使用注意事項

- 1. ST8 系列可以同時安裝不同型號以及容量的四顆硬碟,如果 8 顆硬碟沒有全部安裝也可以 使用,之後再隨個人需求增加硬碟的數量。
- 2. 在ST8 系列允許裝載使用 SAS 或 SATA 硬碟下,還是建議您先確認您所使用的 Mini-SAS 擴充卡是否有向下兼容 SATA 硬碟; 另外,其系統處理效能表現將依 Mini-SAS 或 SATA 硬碟而異
- 3. 在安裝新硬碟到 ST8 系列之前,請先確認硬碟是沒有壞軌而且是沒有故障的,以避免資料 受損。
- 4. 當您需要關閉或移除 ST8 系列時,務必透過您所操作的作業系統中執行硬碟安全移除後, 方可進行電源關閉的動作。
- 5. 當系統運作時,請勿任意移除任何一顆硬碟,以免導致資料遺失。
- 6. 如你希望將 ST8 系列搭配軟體或硬體 RAID 功能使用時,請先瞭解並注意你所要使用 RAID 層次及配件的特性與限制。
- 7. 強烈建議除了使用 ST8 系列的資料儲存功能外,請針對重要資料備份到另一個儲存裝置上 或遠端備份,雙重備份您重要的資料。若您儲存在 ST8 系列的資料損毀或遺失, STARDOM 將不負任何的責任。

感謝您使用 銳銨科技股份有限公司 的產品。

本手冊裡的資訊在出版前雖然已經被詳細確認,但實際產品規格將已出貨時為準;任何的產品規格<br>或相關資訊更新,請您直接上 **www.STARDOM.com.tw** 網站查詢,或直接與您的業務聯絡窗口聯<br>繫,本公司將不另行通知。

如果您對 銳銨科技 的產品有任何疑問,或是想獲得最新產品訊息、使用手冊或韌體,請您聯絡 services@stardom.com.tw,我們將儘速回覆您。

本說明相關產品內容歸 銳銨科技股份有限公司 版權所有

 $\overline{3}$ 

 $\overline{2}$ 

## **ST8 SAS Series Quick Setup Guide**

#### Product Illustration and Parts List

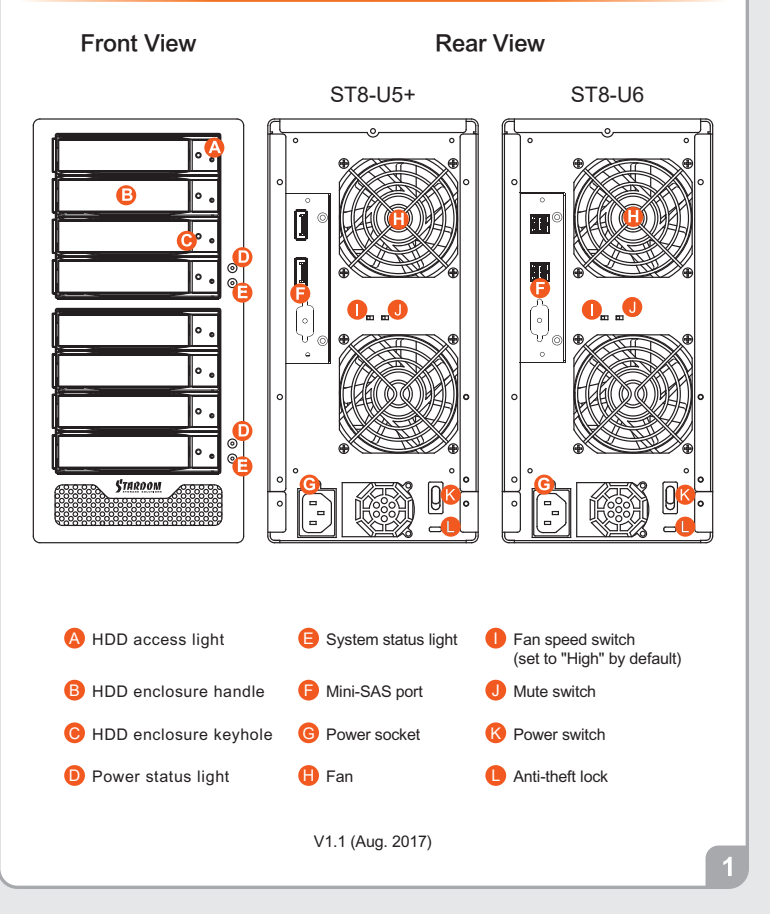

## The following items should be inside the package upon opening: Product Parts List

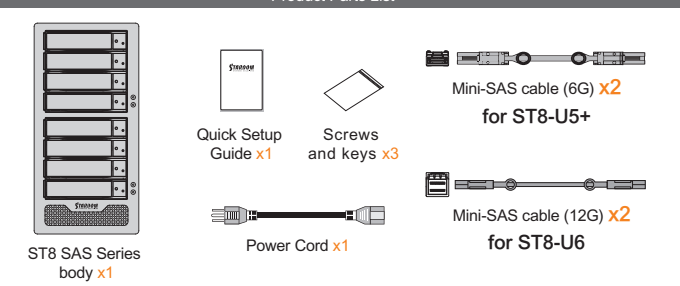

Please check the included parts and the product itself for any damage or missing parts. If you have any questions, please contact the retailer or sales representative.

The Indication of HDD Status

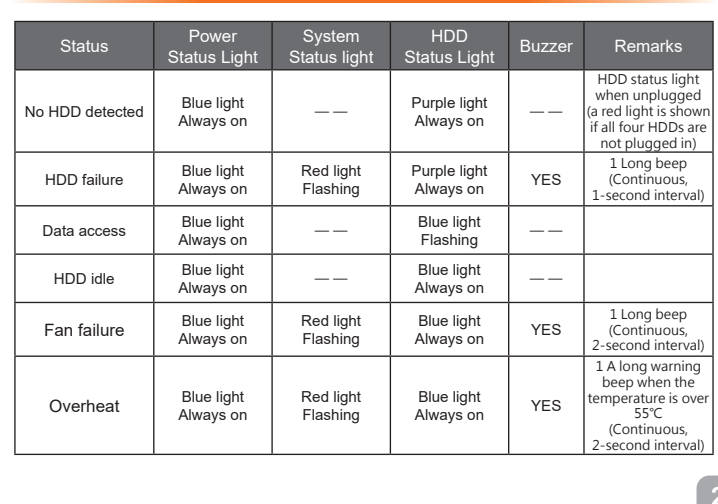

### Hardware Installation

Please follow the steps below to complete the ST8 SAS Series hardware setup process:

- 1. When you open the package, please immediately check the product and included parts for any damage or missing parts. If there is a problem with the product or included parts please contact your supplier immediately.
- 2. Place the device on a flat, even surface. Make sure that the cooling fan is not blocked and there is sufficient surrounding space for cooling. (Keep away from water or other environments that may cause product damage).
- 3. Please insert the pin included with the parts pack into the keyhole to release the HDD enclosure handle and remove the HDD enclosure.
- 4. Place the hard disk in the HDD enclosure and secure it in place with the included screws; this will prevent damage to the hard disk from external vibration.

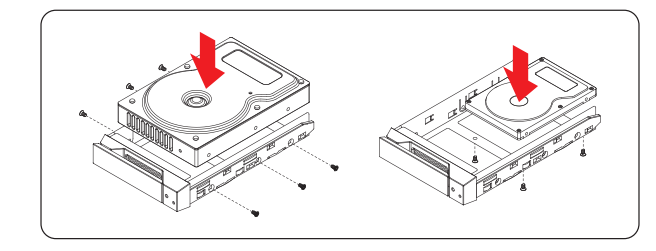

Note: Please avoid using hard disk drives from different manufacturers or different models from the same manufacturer as this may impact system performance.

- 5. Once the hard disk is installed, slide the enclosure into the system and close the handle.
- 6. Select the appropriate cable from the accessories pack depending on the interface. Connect the ST8 SAS Series backplate connection port to the corresponding port on the computer.
- 7. Connect the AC Power cable to the ST8 SAS Series. Plug the connector into the power socket then start the system.
- 8. Your operating system will automatically detect available capacity once the device finishes booting. Once the device has been detected, please follow instructions given by the operating system and format the system. Once the hard disk has been formatted, the ST8 SAS Series system can be used.

#### Important Notice

- 1. The ST8 SAS Series allows you to install up to 8 hard drives of different models and capacities. They are not required to simultaneously have all 8 hard drives installed in order for the system unit to operate. You may use one first and add more drives later accordingly to your preference.
- 2. Although ST8 SAS Series allows you to install either SAS or SATA drives, it is recommended to check whether the mini-SAS host adapter you're using is downward compatible with SATA drives. Also note that the throughput performance may vary if SAS and SATA drive are installed.
- 3. Please make sure that the hard drives are free from bad blocks or defects prior to installation in order to avoid system crashes or data loss.
- Whenever turning off or unplugging the ST8 SAS Series from your computer system 4. becomes necessary, always remember to safely remove it from your operating system first.
- When the ST8 SAS Series is connected to the computer system, it's prohibited to remove, 5. insert or swap the hard drive while data transfer is being performed.
- 6. If you will be incorporating either software or hardware RAID functionality to operate with the ST8 SAS Series, it is important to understand the RAID level and its component that will be incorporated and the precautions to take as each RAID level and component may function differently and contains various limitations.
- 7. It is highly recommended for users to back up important data contained within the drives of the ST8 SAS Series on a regular basis or whenever the user feels necessary to a remote or a separate storage device. STARDOM will not be responsible for any lost of data caused during the use of the ST8 SAS Series or the recovery of the data lost.

Thank you for choosing this **RAIDON** product.

The information provided in this manual was checked before publication, but the actual product specifications may have changed before shipping; Latest product specifications and updates can be found at **www.STARDOM.com**.tw or through your sales representative. No separate notifications will be

provided by our company.<br>If you have any questions about RAIDON products or would like to receive the latest product information,<br>instruction manuals, or firmware, please contact **services@stardom.com.tw** for assistance.

All product-related content in this manual are copyrighted by **RAIDON TECHNOLOGY, INC.**